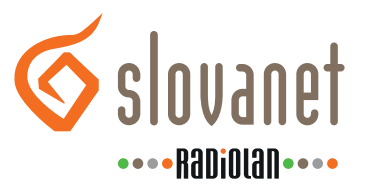

# **MÔJ RADIOLAN**

## **1. Čo môžem robiť v portáli Môj RadioLAN?**

Môj RadioLAN nájdete na [https://my.radiolan.sk.](https://my.radiolan.sk/login) Môžete si tu skontrolovať prehľad vašich faktúr a služieb, potvrdiť telefonické objednávky, či spravovať fakturačné a kontaktné údaje. Dokážete v ňom uhrádzať faktúry, nájsť informácie o poskytovaných službách, ale viete si tu zmeniť aj program, či odoberanie služby.

### **2. Prihlasujete sa do Môj RadioLAN po prvýkrát?**

Ak sa prihlasujete do portálu po prvýkrát, zadajte prihlasovacie údaje, ktoré sa nachádzajú v dolnej časti vašej faktúry v PDF formáte. Po prihlásení je potrebné si zmeniť jednorazové heslo na vaše vlastné a môžete využívať výhody portálu naplno.

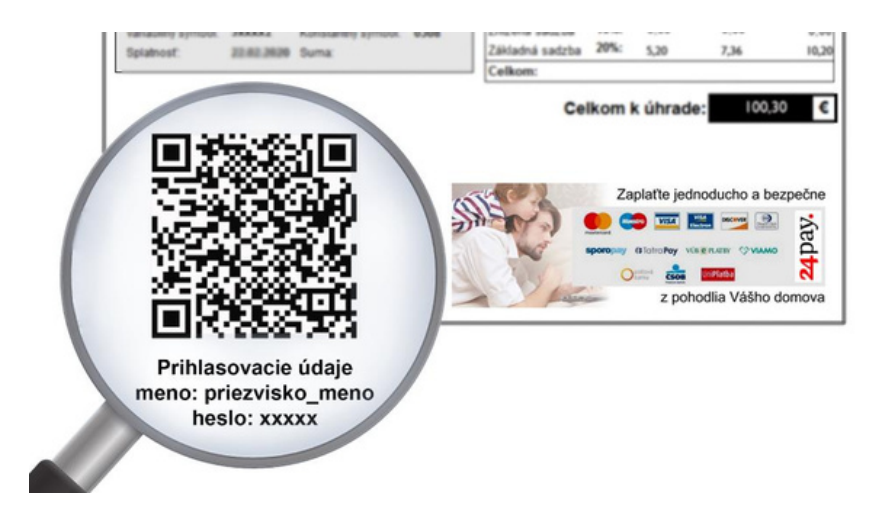

#### **3. Prihlasovali ste sa do portálu Môj RadioLAN už v minulosti?**

Ak ste sa do portálu už prihlasovali a heslo ste si zmenili, vo vašich ďalších faktúrach už nenájdete automaticky vygenerované údaje.

#### **4. Zabudli ste prihlasovacie údaje?**

Ak ste si heslo v minulosti zmenili a zabudli ste ho, či máte problémy s prihlásením, môžete využiť možnosť zmeny hesla kliknutím na link "Zabudnuté heslo" alebo nás kontaktujte na tel. čísle 02/208 28 208. Vygenerujeme vám nové prihlasovacie údaje a pošleme vám ich na mail, ktorý ste nám zadali. Po prihlásení do portálu Môj RadioLAN je opäť potrebné si zmeniť jednorazové heslo na vaše vlastné.